# Python!!!

010001000.

Code Girls 2021-22

# What is Python?

- A popular high level programming language
  - Known for its simple syntax that is similar to the English language
- web development (server-side),
- software development
- mathematics
- system scripting

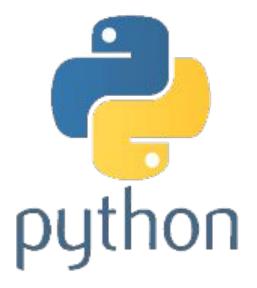

# **Downloading Python**

- Go to <u>https://www.python.org/downloads/</u>
  - Click the big download button!
  - Follow the instructions

OR

• Go to repl.it and use Python

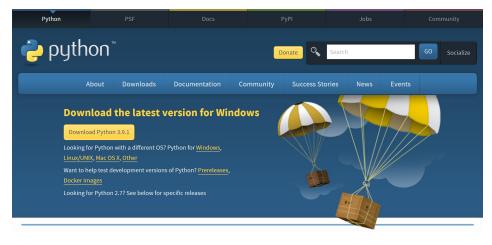

# Using IDLE

- Opening IDLE will open the Python Shell
  - You can use this to try out some short blocks of code
- In the Shell, go to File → New
   File, and it will open up a module where you can code and save your programs
- Go to Run → Run Module to test your code, and it will run in the Shell

| 7⁄6 Python Shell                                                                                                    |           |
|----------------------------------------------------------------------------------------------------|-----------|
| File Edit Shell Debug Options Windows Help                                                                                                    |           |
| <pre>Python 3.2 (r32:88445, Feb 20 2011, 21:29:02) [MSC v.1500 32 bit (Intel)] on win32<br/>Type "copyright", "credits" or "license()" for more information.<br/>&gt;&gt;&gt; print ("Hello world")<br/>Hello world<br/>&gt;&gt;&gt; print ("Here are the ten numbers from 0 to 9")<br/>Here are the ten numbers from 0 to 9<br/>&gt;&gt;&gt; for i in range(10):</pre> |           |
| 0 1 2 3 4 5 6 7 8 9<br>>>>                                                                                                    |           |
|                                                                                                    |           |
|                                                                                                    | Ln: 12 Co |

#### **Basic Syntax: Lines and Tabs**

- Lines are used to separate each statement
  - Cannot put two statements that perform different tasks on the same line
- Tabs are used to group lines of code
  - Lines that are indented the same amount are grouped in the same block

```
print(1)
print(1 + 1)
print(3 * 1 + 2)
print(3 * (1 + 2))

if 2 > 1:
    print("One is the loneliest number")
else:
    print('Two is the lonliest number?')
```

# **Basic Syntax: Reserved Words**

Python has some reserved keywords that can only be used in certain contexts and not as variables

| and      | exec    | not    |
|----------|---------|--------|
| assert   | finally | or     |
| break    | for     | pass   |
| class    | from    | print  |
| continue | global  | raise  |
| def      | if      | return |
| del      | import  | try    |
| elif     | in      | while  |
| else     | is      | with   |
| except   | lambda  | yield  |

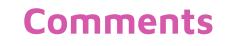

Used to document code!

• *#* for single line comments

1.25

• Begin and end multi-line comments with """

| 🤰 pyprogram.py - D:\python\pyprogram.py (3.8.1)                             | 1                   |
|-----------------------------------------------------------------------------|---------------------|
| <u>File Edit Format Run Options Window H</u> elp                            |                     |
| # Single line comment                                                       |                     |
| print('Hello Stechies')                                                     | Single-line Comment |
| 111                                                                         |                     |
| Python program to explain<br>multiple line comment<br>print('Hello')        | Multi-line Comments |
|                                                                             |                     |
| Python program to explain<br>multiple line comment<br>print('Hello')<br>""" | )                   |
| print('Hello Stechies')                                                     |                     |

## Variables

Python has variables as well.

• Simply use the assignment operator (=) to assign values

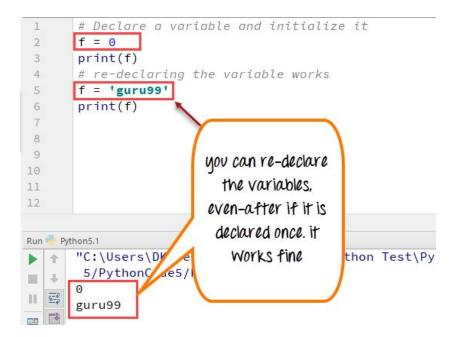

## Math Operators

They work just like regular math! With a few extras.

| Name           | Symbol |  |
|----------------|--------|--|
| Addition       | +      |  |
| Subtraction    | -      |  |
| Multiplication | *      |  |
| Division       | /      |  |
| Modulus        | %      |  |
| Exponentiation | **     |  |
| Floor Division | //     |  |

| File B    | dit | Shell | Debug | Options | Window | Help    |     |        |        |
|-----------|-----|-------|-------|---------|--------|---------|-----|--------|--------|
| >>>       | х   | = 5   |       |         |        |         |     |        | ^      |
| >>>       | -   |       |       |         |        |         |     |        |        |
| >>><br>7  | x   | + у   | #Addi | tion    | Operat | or      |     |        |        |
| >>><br>3  | x   | - у   | #Subt | racti   | on Ope | rator   |     |        |        |
| >>><br>10 | x   | * у   | #Mult | iplic   | ation  | Operato | r   |        |        |
| >>>       | x   | / у   | #Divi | sion    | Operat | or      |     |        |        |
| >>><br>1  | x   | % у   | #Modu | lus O   | perato | r       |     |        |        |
| >>><br>2  | X   | // 3  | #Flo  | or Di   | vision | Operat  | or  |        |        |
| >>><br>25 | x   | ** ]  | #Exp  | onent   | Opera  | tor: x' | Ϋ́Υ |        | ~      |
|           |     |       |       |         |        |         |     | Ln: 19 | Col: 4 |

#### **Print Statements**

What the user will see the program output

print("Hello World!")

print(variableName)

```
74 *Python Shell*
File Edit Shell Debug Options Windows Help
Python 3.2.3 (default, Apr 11 2012, 07:15:24)
                                                   [MS
Type "copyright", "credits" or "license()" for mo
>>> print ( "Hello World!")
Hello World!
>>> print ( "Learning Python is great!")
Learning Python is great!
>>> print ( "10+10")
10 + 10
>>> print ( 10+10 )
20
>>> print ( 10+10-5*20 )
-80
>>> print ( "Hello World!)
```

# Input statements

A way that the user can interact with the program

- **input("Enter a number:")** will print **Enter a number:** and accept user input
- To actually use the input, we have to assign a variable to the input
- num = input("Enter a number: ")
- Inputs always default to a string, so the variable **num** won't be actually be a number yet (but we'll deal with that next time!)

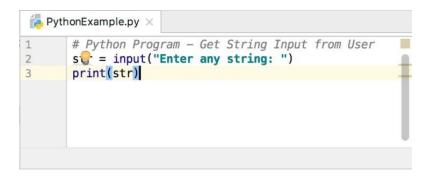

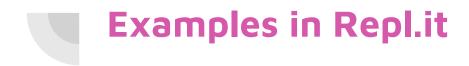

Replit link: <u>https://replit.com/@CodeGirls1/21-22-Python-Lecture-1?v=1</u>

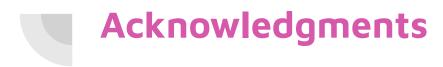

Thanks to:

• Ms. B for sponsoring our club and guidance